## **Problem:**

## **Bemaßung von Gewinden in der Seitenansicht**

Ich habe eine Zeichnung mit einer Seitenansicht:

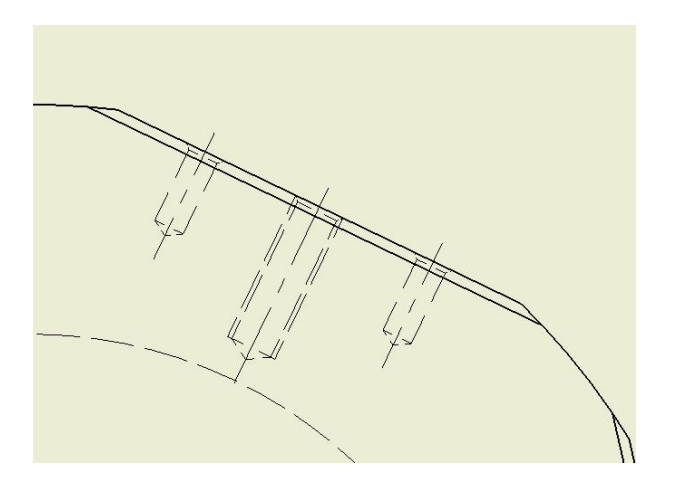

Zum Bemaßen wähle ich "Allgemeine Bemaßung":

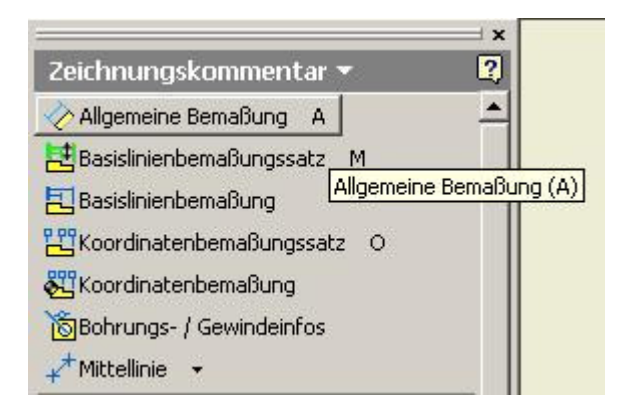

Nun klicke ich auf die eine Seite des Gewindes:

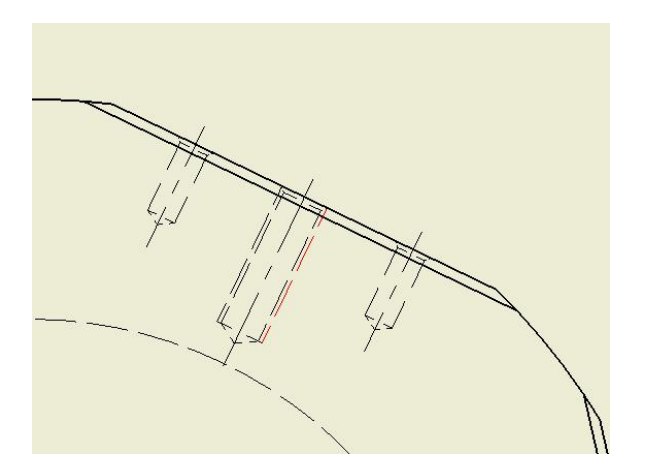

Dann auf die andere:

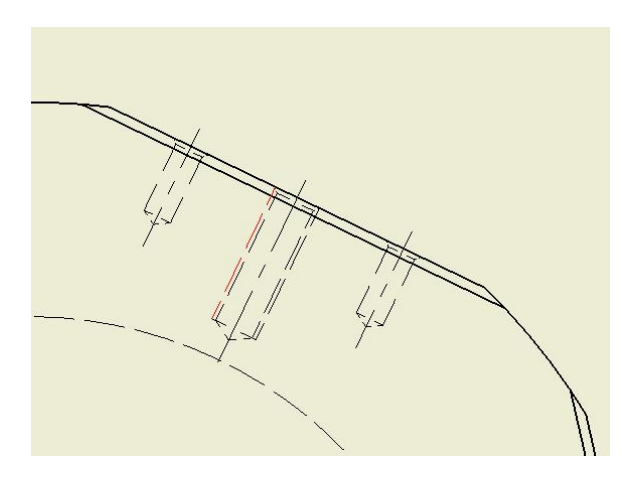

Nun ziehe ich die Bemaßung an die gewünschte Stelle:

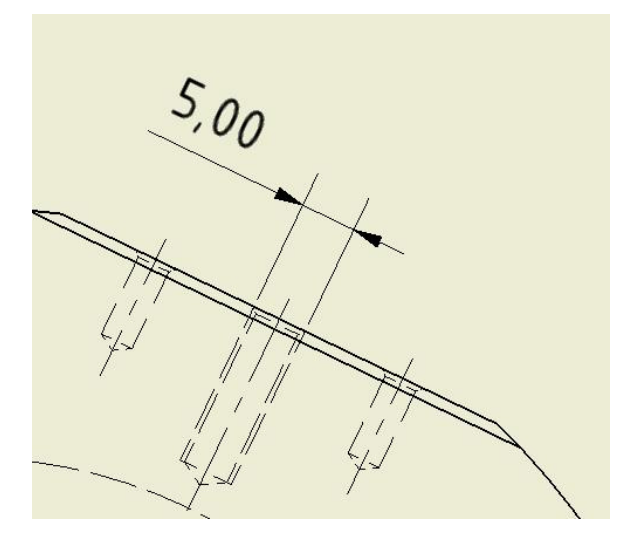

Natürlich bemaßt er mir hier einen Abstand, weder einen Durchmesser noch ein Gewinde. Also benutze ich RMT und wähle "Text":

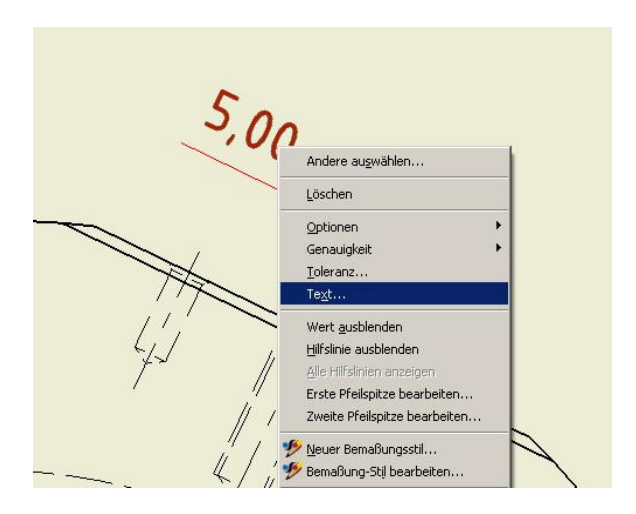

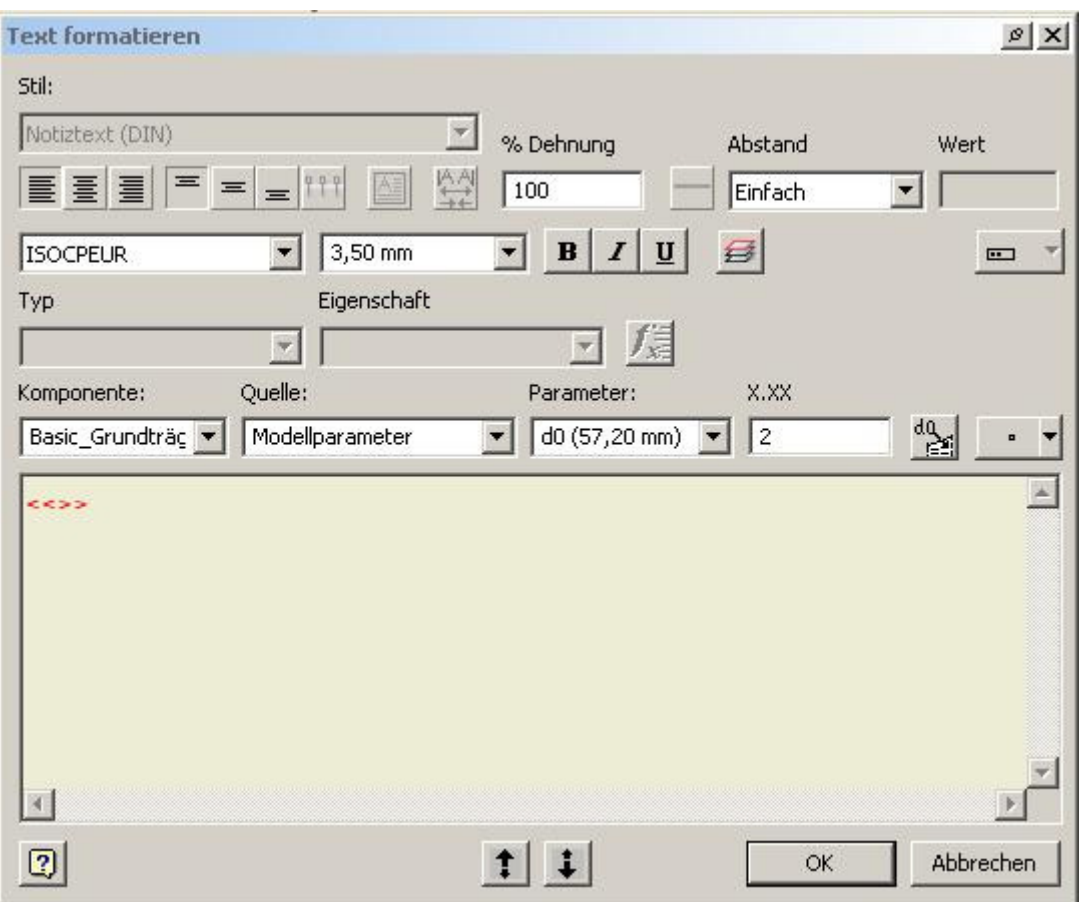

Wenn ich nun aber in der dem neuen Dialogfenster...:

... ein M vor die Symbole "<<>> "schreibe und auf "OK" klicke, so wird das M nicht übernommen, was mache ich falsch oder wie kann es ich es auf einem anderen Weg machen? Wenn ich "Bohrungs- und Gewindeinfo" benutze, muss ich einen kreisförmigen Bogen auswählen und diesen habe ich in der Seitenansicht nun mal nicht.

## **Vielen Dank für die Hilfe!**